# **MODEL JUDGE**

(Small Tutorial)

The Model Judge is a platform to support novice modelers in learning to create process models from textual descriptions. Currently the platform focuses in the BPMN 2.0 notation.

### *For Instructors*

Are you in charge of a process modeling course ? Would you like your students to have continuous feedback when they learn how to create process models from textual descriptions ? The Model Judge provides you an easy-to-use platform to accomplish this ! You can select from a set of modeling exercises, the ones that better suite your course content.

It is very easy: Once you enroll as instructor (for this you can simply send an email to ldelicado@cs.upc.edu with the username that you register previously), you can enter into the platform and design the course. You will then receive a unique code that you can share with your students. At the end of the course, you will receive the data gathered from your students, together with some report on their evolution.

#### *Detailed instructions for creating a course:*

First of all, one you are login, you need to enter in the user section clicking your username in the top bar. If you are registered as a teacher, a panel appears with the information of your courses and a form for create more courses. Here we show an example:

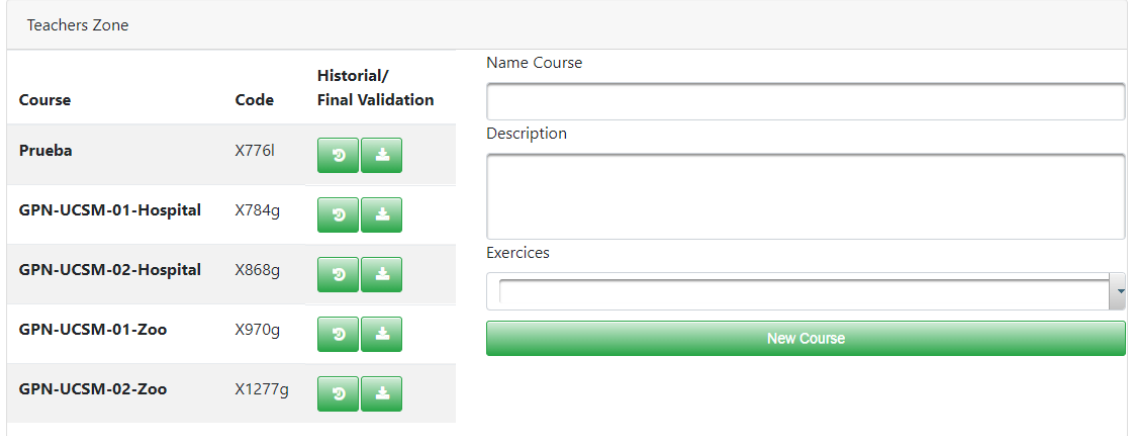

In the form you only need to write the name of the course, a description of it (it is optional), and select from a list the exercises that you want to use in your course. See the next figure:

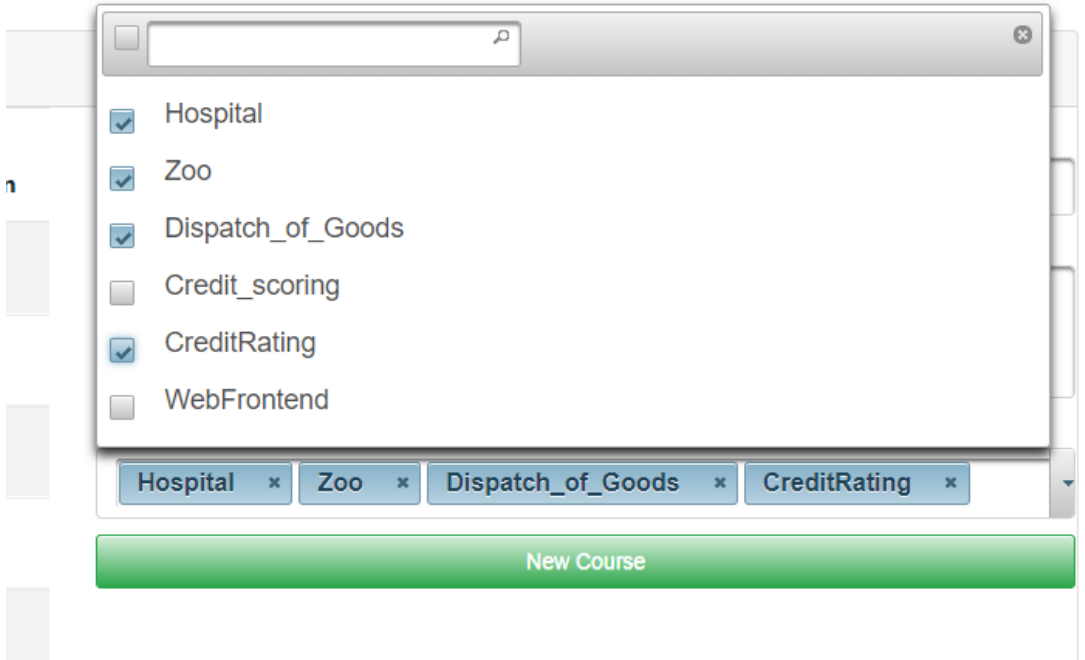

Once you have selected all the exercises, you can click to the "New Course" button. Then the new course will appears in the left list (If it does not appear, you only need to refresh the page). In the list you will find the name of the course, the unique code that identifies the course and two buttons.

- The first button downloads a zip with all the intermediate models that your students generate.
- The second button downloads a zip only with the last model that they generate clicking the "Complete Validation".

For allowing your students to enroll into your course, you only need to:

- 1. Ask students to register into the platform (with their institutional addresses). When registering, ask them to tick into the option to store the data of the sessions.
- 2. Once registered, they can enroll to your course by using the course code:

### **Register Course**

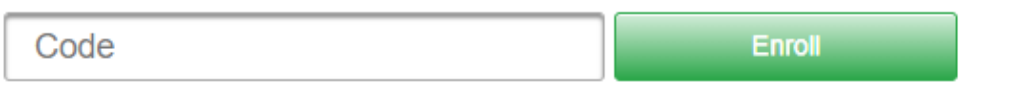

Once a course is created, you cannot modify it: no more exercises can be added or removed. If you want then to modify an existing course, it is better to create a new one from the scratch with your desired configuration.

## *For Novice Modelers and Students*

When you enter in the Model Judge, you can either practice modeling exercises that are available. The modeling task is very simple: for an exercise, you will have the text on the left part, and the modeling session in the center (Powered by Camunda). Then at any point in time, you can validate your current process model, to know whereas you are in the right direction to get the solution. The validation would then give you hints on how to improve/repair your process model.